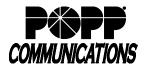

## Premium Auto Attendant User Guide

Internet Phone System

Premium Auto Attendant Number: Telephone User Interface: 651-789-7688 Initial PIN (provided by POPP): New PIN: Web Portal: https://portal.popp.com/ First-time login - click the "Reset Password" link and follow the instructions sent via e-mail to set your password Access Your Premium Auto Attendant Manage Your Premium Auto Attendant Configuration From a Telephone With Voice Mail Within the Telephone System: To Edit Auto Attendant Announcements: Press the button or dial [\*15] Example: • Press [\*] to log in as another subscriber • Enter your [10-digit Premium Auto Attendant Number] followed by [Announcement 100] [#] Thank you for calling ABC Company • Enter the [PIN] followed by [#] For business hours, press 1 To reach a specific location, press 2 From a Telephone Without Voice Mail or Outside the Telephone System: • Dial 651-789-7688 • Enter your [10-digit Premium Auto Attendant Number] followed by [Announcement 101] [#] option 1 • Enter the [PIN] followed by [#] Business hours are. [Announcement 102] Change Your PIN For our Minneapolis Location option 2 press 1. For our St. Paul Location, • From the main menu, press [2] to change your account settings press 2. • Press [3] for security options • Press [1] to change your PIN • Enter a new [PIN] (4-20 digits in length) followed by [#] Note: PIN may not contain a sequence (i.e., 1234) or a single option 1 Transfer to Minneapolis digit repeated more than two times in a row (i.e., 1111), or any part of the Premium Auto Attendant number • Enter your new [PIN] again to confirm followed by [#] • Press [\*] to exit option 2 Transfer to St. Paul • From the main menu, press [1] to change your Premium Attendant configuration. You will then hear "Your Premium Attendant is [On/Off]." • Do not press [1] again to turn your Easy Attendant [On/Off]. When Easy Auto Attendant is off, callers will hear, "This number is currently inactive. Please try again later." • Press [2] to edit announcements • Press the [announcement #] for the announcement that you wish to edit The current announcement will play • Press [1] to re-record the announcement • Record the announcement, and then press [#] when finished You will hear "Here is your announcement for [announcement #]" – announcement plays • Press [1] to save the recording • Press [2] to re-record this announcement o Press [3] to exit without saving your changes • Press [4] to continue recording where you left off. When you have finished, press [#]. • To edit additional announcements, press the [announcement #] for the next announcement that you wish to edit • Press [\*] to exit **Record Dial By Name Extensions:** • From the main menu, press [1] to change your Premium Attendant configuration • Press [3] to record names for numbers in your dial list • Enter the [4-digit extension] of the person whose name you would like to record followed by [#] • Record the name and press [#] when finished Recording will play Press [1] to save the recording Press [2] to re-record this name Press [3] to cancel without saving

## For Additional Training and Support

Visit www.popp.com or call POPP Communications at 763-797-7900